# criteria

# Presto 2023. Presupuestos y Certificaciones

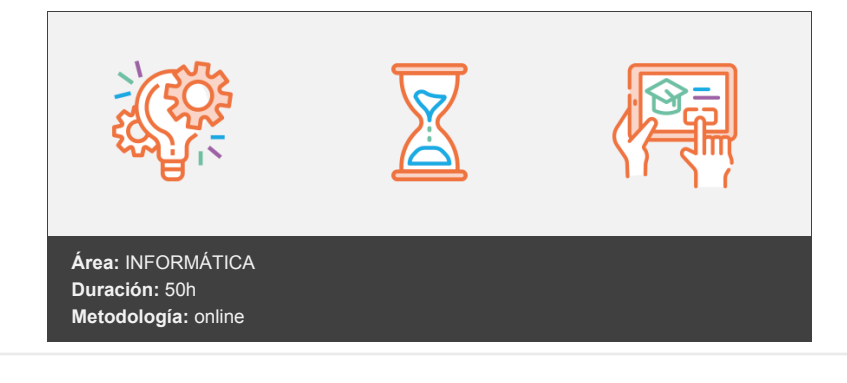

## **Objetivos**

• Realizar sus presupuestos, cuadros de precios y catálogos con Presto.

- Imprimir documentos necesarios para el proyecto: presupuesto y mediciones, cuadros de precios descompuestos, resumen de presupuesto, etc.
- Introducir en Presto las distintas certificaciones de la obra e imprimir en cualquier momento la certificación que se precise.
- Modificar los informes que presenta el programa para adaptarlos a las necesidades de cada usuario, tanto en formato como en contenido.

### **Contenidos y estructura del curso**

Presto 2023 Introducción El entorno de trabajo de Presto 2023 Elementos del entorno de trabajo Cambios en el Entorno de trabajo Ventanas en el área de trabajo Gestión de ventanas Abrir y cerrar ventanas principales Ver a la vez varias ventanas principales Abrir y cerrar ventanas subordinadas Ver a la vez varias ventanas subordinadas Contenido de las ventanas de tabla Resumen

Gestión de archivos Extensiones de los archivos de Presto Abrir obras de Presto Abrir una obra de Presto Abrir una obra de Presto como solo lectura Crear nuevas obras Crear una obra Introducir datos en la obra Guardar los cambios realizados en la obra Formato del archivo que se crea Modificar el directorio por defecto Gestión de archivos en la ventana Obras La ventana Obras Seleccionar obras Gestión básica de obras Mover o copiar obras Establecer que una obra se abra como solo lectura Convertir obras en formato Presto a PrestoObra y viceversa Resumen

Estructura de un presupuesto Visualizar el presupuesto de la obra en Presto El presupuesto en la ventana Árbol El presupuesto en la ventana Presupuesto Sincronizar las ventanas Presupuesto y Árbol Analizar el presupuesto Datos de la ventana Presupuesto Análisis del presupuesto Resumen Añadir conceptos al presupuesto Introducción Cómo gestiona Presto la información que se añade al presupuesto Concepto superior y concepto inferior Datos asociados al código y datos que dependen de la posición del código Ventana Conceptos Ventana Relaciones Comparar las tablas Conceptos y Relaciones Añadir conceptos al presupuesto Desplazarse por las celdas de una tabla Modificar código y resumen del concepto raíz Añadir conceptos en la ventana Presupuesto Añadir capítulos Añadir partidas Añadir precios simples y auxiliares Añadir conceptos de tipo porcentaje Operaciones básicas sobre conceptos Seleccionar conceptos Eliminar conceptos Cambiar el código del concepto Modificar datos del concepto Duplicar un concepto Mover conceptos Copiar conceptos Insertar filas vacías Deshacer y rehacer cambios Resumen Elementos asociados a un concepto Introducción Concepto activo Descripción larga del concepto La ventana Texto Añadir o modificar texto Exportar la descripción larga del concepto Imágenes, dibujos y archivos La ventana Miniaturas Asociar una imagen, un dibujo o un archivo al concepto Visualizar las imágenes, dibujos y archivos asociados al concepto Eliminar imágenes, dibujos y archivos asociados al concepto Exportar imágenes, dibujos y archivos asociados al concepto La ventana Archivos El campo Info Buscar conceptos con elementos asociados Aplicar y anular un filtro Filtros sencillos para buscar conceptos con imágenes, dibujos, archivos o descripción larga Filtros con dos condiciones Guardar un filtro Resumen

El presupuesto de la obra en Presto

Crear presupuestos utilizando cuadros de precios Introducción Localizar el concepto a copiar Tipos de búsqueda

Codificación de un cuadro de precios Búsqueda a través de la estructura del cuadro de precios Establecer una máscara Filtrar por contenido Filtrar por palabras Copiar conceptos Copiar y pegar Arrastrar Introducir un código Precios paramétricos Homogeneizar conceptos Detectar conceptos a sustituir Sustituir conceptos Resumen Añadir mediciones al presupuesto La medición de la partida La ventana subordinada Mediciones Datos de la ventana Mediciones Resultado de la medición Significado y utilidad de los espacios Añadir líneas de medición a la partida Proteger/Desproteger campos Copiar el dato de otra celda Añadir un dato a varias líneas al mismo tiempo Operaciones sobre líneas de medición Eliminar, mover o copiar líneas de medición Añadir subtotales Consolidar líneas de medición Anular/Desanular líneas de medición Asociar fórmulas a las líneas de medición Cómo actúan las fórmulas Fórmulas preestablecidas Asociar una fórmula a la línea de medición Asociar una fórmula al concepto Eliminar fórmulas asociadas Copiar la medición de otra partida Referencia de medición Sustituir referencia Visualizar todas las líneas de medición de la obra Resumen

#### Imprimir

Configurar la impresora Imprimir informes Establecer los márgenes de impresión Acceder a los informes Acceder a la vista preliminar del informe Imprimir el informe Informes que precisa un proyecto Informe Presupuesto y mediciones Informe Hoja resumen del presupuesto Informe Cuadro de precios unitarios Resumen

Operaciones sobre el presupuesto Operaciones sobre campos Sustituir un dato por otro Eliminar datos Añadir un dato a varias celdas vacías Operar sobre un campo Resumen en mayúsculas o minúsculas Costes Indirectos Concepto Asignar un porcentaje de costes indirectos a la obra Visualizar el coste indirecto en el Cuadro de precios unitarios Ajustes sobre el presupuesto Comparar y actualizar obras Comparar dos obras Actualizar los datos de la obra Resumen

Intercambio de información con otros programas Archivos bc3 Exportar la obra creando un archivo de extensión bc3 Importar a Presto el contenido de un archivo de extensión bc3 Intercambio de información con Excel Copiar y pegar datos Exportar la obra creando un archivo de Excel Importar a Presto el contenido de un archivo xls Informes que crean archivos de Excel Exportar informes en formato rtf o pdf Resumen

Certificaciones de obra Concepto Ventanas utilizadas en la certificación Presupuesto (esquema Certificación) Mediciones (esquemas [Pres][Cert] Certificación) Fases (esquema Certificación) Fechas Fecha en la que se emite la certificación Crear fechas de certificación automáticas Añadir una fecha de certificación Eliminar una fecha de certificación Introducir los datos de la certificación Establecer la certificación actual Bloquear las certificaciones aprobadas Certificar líneas de medición presupuestadas Certificar líneas de medición que no se han presupuestado Certificar por cantidad alzada Certificar por porcentaje Una única certificación Informes relacionados con las certificaciones Antes de acceder al informe Informe Certificación con líneas de medición Informe Certificación actual por capítulos Informe Certificación anterior, actual y a origen Exportar la certificación a Excel Exportar los datos de una certificación Exportar una comparativa entre presupuesto y certificación Resumen

Introducción a la modificación de informes Concepto La plantilla del informe Acceder a la plantilla del informe Elementos de la ventana Diseñar informe Crear una copia de la plantilla Imprimir un informe que no se presenta en la carpeta Informes Secciones del informe Reconocer las secciones del informe Sección Página maestra Secciones Prólogo y Epílogo Secciones Cabecera y Pie Secciones Inicio y Final Secciones Elemento y Fin elemento Añadir y eliminar secciones Controles del informe Identificar los controles Seleccionar controles Eliminar controles

No imprimir el contenido de un control Cambios de tamaño y posición Visualizar las reglas y la cuadrícula Modificar el tamaño de las secciones Modificar el tamaño de los controles Modificar la posición de los controles Alinear controles Modificar el formato de los controles Cuadro Propiedades Color y estilo del borde Color del fondo Color, tipo de letra y tamaño del texto Justificación del texto Formato del dato Añadir elementos al informe Líneas Rectángulos Imágenes Textos fijos Datos de la obra Resultado de una expresión Uso de parámetros (preguntas) Acceder a los parámetros del informe Crear nuevos parámetros Eliminar parámetros Ver la respuesta al parámetro en el informe Resumen

#### **Metodología**

vídeos, etc.) diseñados con criterio pedagógico y soportados en una plataforma que ofrezca recursos de comunicación como chats, foros y conferencias…Esto se logra gracias al trabajo coordinado de nuestro equipo e-Learning integrado por profesionales en pedagogía, diseño multimedia y docentes con mucha experiencia en las diferentes áreas temáticas de nuestro catálogo.

#### **Perfil persona formadora**

Esta acción formativa será impartida por un/a experto/a en el área homologado/a por Criteria, en cumplimiento con los procedimientos de calidad, con experiencia y formación pedagógica.

> *En Criteria queremos estar bien cerca de ti, ayúdanos a hacerlo posible: ¡Suscríbete a nuestro blog y síguenos en redes sociales!*

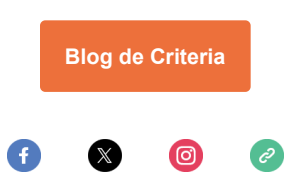